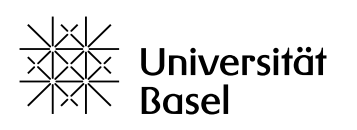

Vizerektorat **Lehre** 

# **ADAMtools: Rollen und Rechte verstehen und nutzen** Leitfaden

Bildungstechnologien, 14.08.2023

Lizenz für dieses Dokument: Creative Commons Attribution–Non-Commercial–ShareAlike 4.0 International<https://creativecommons.org/licenses/by-nc-sa/4.0/>

## **Einführung**

ADAMtools ist ein Bereich innerhalb der Lernplattform ADAM (ILIAS), in dem im Kontext von Studium & Lehre sowohl Studierende als auch in der Lehre tätige Personen der Universität Basel die Objekte Gruppen und Umfragen niederschwellig erstellen, verwalten und nutzen können. Wie bei ADAM, regelt innerhalb von ADAMtools das Rechtesystem den Zugriff auf ADAMtools, auf seine Funktionen und auf die zur Verfügung gestellten Inhalte und was man mit ihnen tun darf. Rechte werden dabei nicht an einzelne Benutzer, sondern immer an deren Rollen vergeben (siehe [Leitfaden «Rollen und Rechte»\)](https://adam.unibas.ch/goto_adam_fold_1424029.html). ADAMtools ist in drei Kategorien strukturiert:

- ― **Arbeitsgruppen fürs Studium**: Hier können Studierende der Universität Basel Gruppen anlegen und darin Bausteine bzw. Objekte für die Zusammenarbeit im Studium nutzen.
- ― **Arbeitsgruppen für die Lehre:** Hier können in der Lehre der Universität Basel tätige Personen Gruppen anlegen und darin Bausteine für die Zusammenarbeit in der Lehre nutzen.
- ― **Umfragen für Studium & Lehre:** Hier können Angehörige der Universität Basel Umfragen im Rahmen von Studium & Lehre durchführen. Der Bereich ist öffentlich und ohne Login zugänglich.

**Nur Angehörige der Universität Basel**, also Personen mit einer Unibas-Mail-Adresse, haben Zugang Zugang zum Bereich ADAMtools und seinen Kategorien und können dort Gruppen und Umfragen anlegen. Personen, die der Universität Basel nicht angehören, also keine Unibas-Mail-Adresse haben, haben nur Zugriff auf die Kategorie **Umfragen für Studium Lehre**, um an Umfragen teilnehmen zu können.

Rolle Unibas-Studierende **Unibas-Mitarbeitende** keine Unibasmit der Rolle mit der Rolle Angehörige & nicht «unibas stud» «unibas staff» eingeloggte Personen mit der Rolle **Kategorie** «anonymous» **Arbeitsaruppen** dürfen Gruppen sehen diese Gruppen fürs Studium anlegen und  $\frac{1}{2}$ können Gruppenverwalten (Gruppenmitglied werden sehen weder diese administrator) Kategorien noch deren Inhalte können kein sehen diese Gruppen dürfen Gruppen **Arbeitsgruppen** L, Gruppenmitglied für die Lehre können Gruppenanlegen und werden verwalten (Gruppenmitglied werden administrator) Umfragen für sehen diese Kategorie **Studium &** und deren Inhalte dürfen Umfragen anlegen und verwalten  $\sim$  . können an Umfragen Lehre können zu Umfragen eingeladen werden teilnehmen

Einen Überblick gibt die folgende Tabelle:

## **Rollen in einer ADAMtools-Gruppe**

Angehörige der Universität Basel können in einer **ADAMtools-Gruppe** eine der folgenden Rollen haben:

- ― **Gruppenadministrator:** Als Gruppenadministrator haben Sie innerhalb des Bausteins Gruppe die gleichen Rechte wie als Kursadministrator eines Kurses: Sie verwalten den kompletten Inhalt und sämtliche Mitglieder einer Gruppe. Zudem können Sie die Rechte für alle Gruppenmitglieder anpassen. Gruppenadministrator ist diejenige Person, die die Gruppe angelegt hat oder diejenige, die von einem Gruppenadministrator diese Rolle zugewiesen bekommen hat.
- ― **Gruppenmitglied:** Als Gruppenmitglied haben Sie innerhalb des Bausteins Gruppe die gleichen Rechte wie als Kursmitglied innerhalb eines Kurses: Sie können z. B. Dokumente lesen, herunterladen und ggf. hochladen, auf dem Etherpad schreiben, Forumsbeiträge anderer lesen und selbst Forumsbeiträge verfassen.

#### **Rollen in einer Umfrage auf ADAMtools**

- ― **Autor:** Als Angehörige:r der Universität Basel können Sie auf ADAMtools Umfragen anlegen und werden damit zum Autor dieser Umfrage.
- ― **Teilnehmer:** Das sind alle Personen, die Zugang zur Umfrage habe und an ihr teilnehmen können. Welche Zugangsmöglichkeiten es gibt, ist nachzulesen in den ADAMtools-Quick Start Guides Studierende bzw. Lehre (siehe Ordner [«ADAMtools: Leitfäden und Merkblätter»](https://adam.unibas.ch/goto_adam_fold_1624471.html)).

#### **Rechte an einem bestehenden Baustein ändern**

Die Rechte sind auf ADAM und somit auch auf ADAMtools in der Regel so eingestellt, dass Sie keine Änderungen vornehmen müssen, damit die Objekte wie vorgesehen genutzt werden können. **Wir raten Ihnen, die Rechte wirklich nur dann zu ändern, wenn es didaktisch sinnvoll ist und Sie genau wissen, was Sie tun.**

In beschränktem Masse ist es möglich, innerhalb von ADAM bei den Bausteinen die Rechte für die verschiedenen Rollen anzupassen. ADAMtools ist ein Teil von ADAM, wo Gruppen vom Typ ADAMtools erstellt werden können. In folgender Tabelle ist ersichtlich, welche Objekte in den ADAMtools-Gruppen zur Verfügung stehen und bei welchen die Rechteanpassung möglich ist und bei welchen nicht:

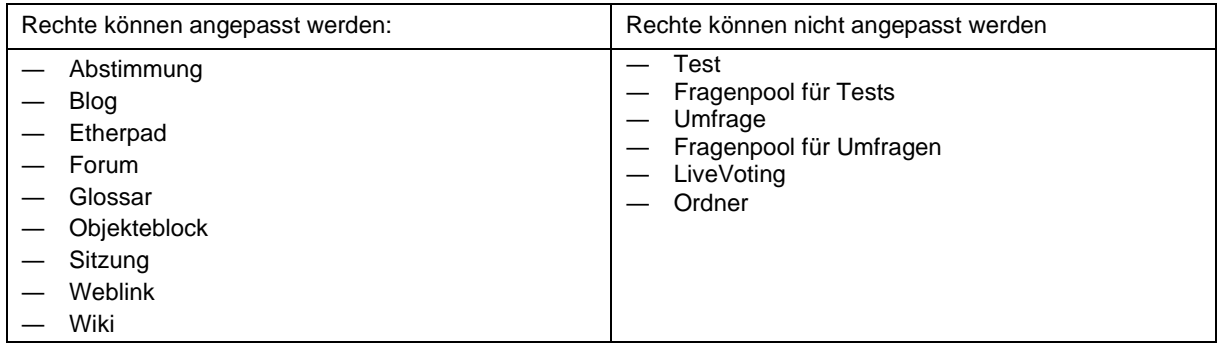

- ― Beim Ordner ist es zwar nicht möglich, die Rechte anzupassen, Sie können jedoch aus vier verschiedenen Typen (Standard, Postbox, Private, Member Work Area) auswählen, wobei jeder Typ durch besondere Rechteeinstellungen definiert ist. Mehr Informationen dazu finden Sie im [Leitfaden «Einsatz von Ordnern».](https://adam.unibas.ch/goto_adam_fold_1424029.html)
- ― Mehr Informationen zu Rechteanpassungen finden Sie im [Leitfaden «Rollen und Rechte».](https://adam.unibas.ch/goto_adam_fold_1424029.html)